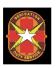

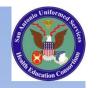

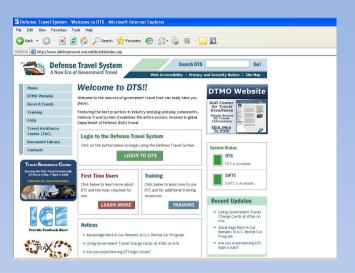

### ADDING CTO FEES IN DTS

### RESOURCE ADVISOR SAUSHEC-GME

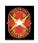

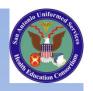

### **STEPS**

- First check out the elnvoice in Virtuallythere.com
- Make sure that the commercial airlines fee = that of what on elnvoice
- If not, need to add CTO fee under Travel, the following steps are highlighted

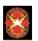

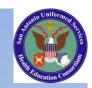

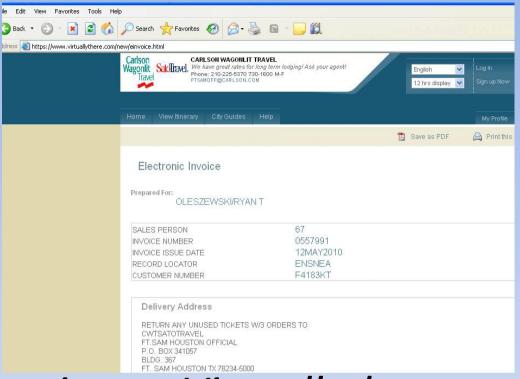

elnvoice on Virtuallythere.com

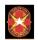

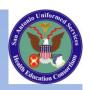

### Checking the elnvoice

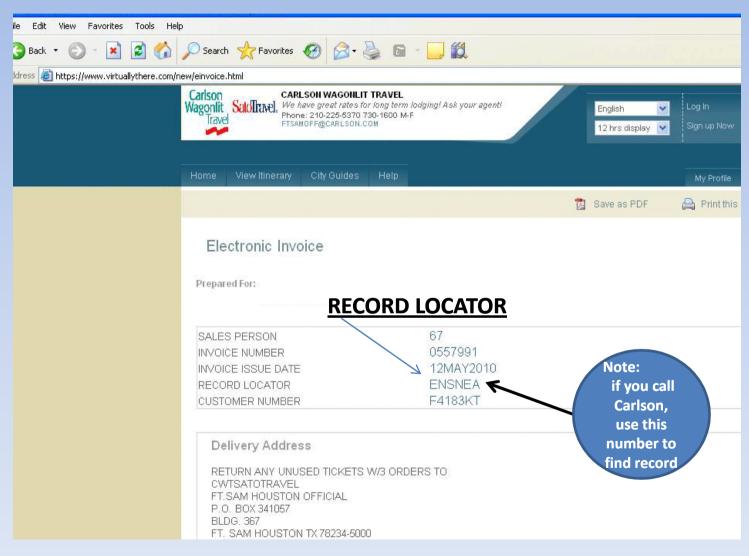

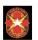

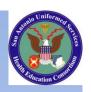

### Notes on elnvoice

### Notes

TICKET PURCHASED WITH FOP VI\*\*\*\*\*\*\*5538

AIR/RAIL TRANSPORTATION EXPENSES ON THIS ITINERARY

ARE BILLED TO AN INDIVIDUALLY BILLED ACCOUNT.

THESE EXPENSES ARE REIMBURSABLE TO THE TRAVELER.
FEES TOTALING 13.75PP CHARGED IN ADDITION TO TKT PRICE
FEE-USD13.75PP-AIR/RAIL/BUS AGENT ASSISTED

Note: the "Notes" state \$13.75 in addition to the TKT (ticket) price, so we need to add this cost to travel in DTS

### DATE: Sun, May 16

| Flight: AMERICAN   | AIRLINES 676        |               |         |  |
|--------------------|---------------------|---------------|---------|--|
| From               | SAN ANTONIO, TX     | Departs       | 9:40am  |  |
| То                 | DALLAS FT WORTH, TX | Arrives       | 10:50am |  |
| Departure Terminal | 2                   |               |         |  |
| Duration           | 01hr(s) :10min(s)   | Class         | Economy |  |
| Туре               |                     | Meal          |         |  |
| Stops              | Non Stop            |               |         |  |
| Seat(s) Details    |                     | Seat(s) - 12E |         |  |

### DATE: Sun, May 16

| Flight: AMERI | CAN AIRLINES 1435   | 8 1435  |         |  |
|---------------|---------------------|---------|---------|--|
| From          | DALLAS FT WORTH, TX | Departs | 12:00pm |  |
| То            | NEW ORLEANS, LA     | Arrives | 1:25pm  |  |
| Duration      | 01hr(s) :25min(s)   | Class   | Economy |  |
| Туре          |                     | Meal    |         |  |
| Stops         | Non Stop            |         |         |  |

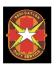

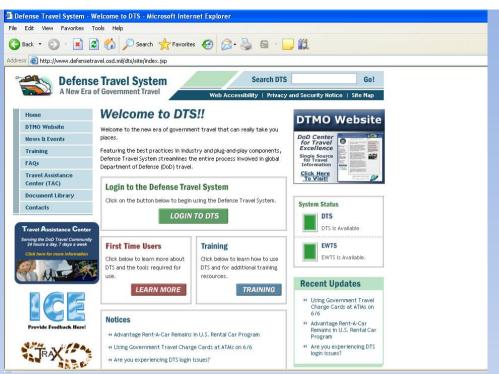

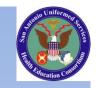

### ON TO DTS

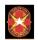

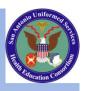

### **Under Travel**

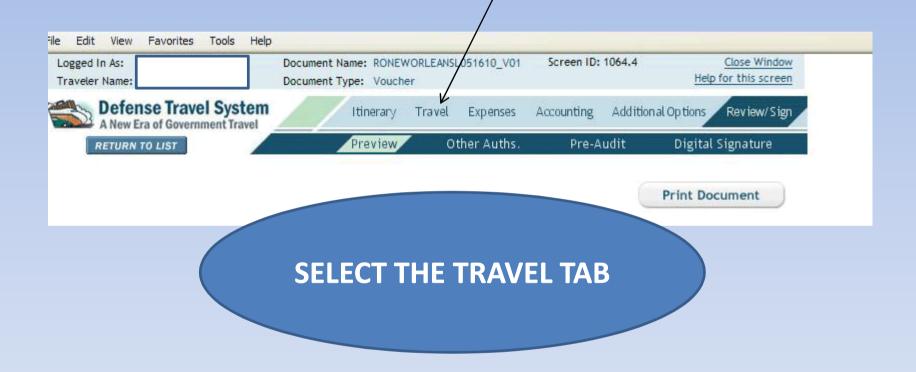

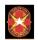

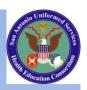

### **Select Other Trans**

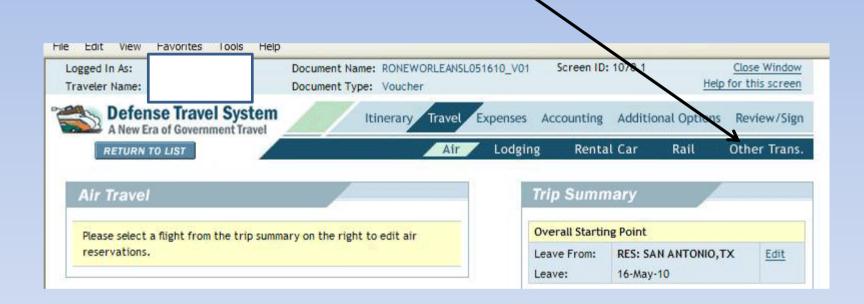

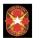

**'CTO FEE"** 

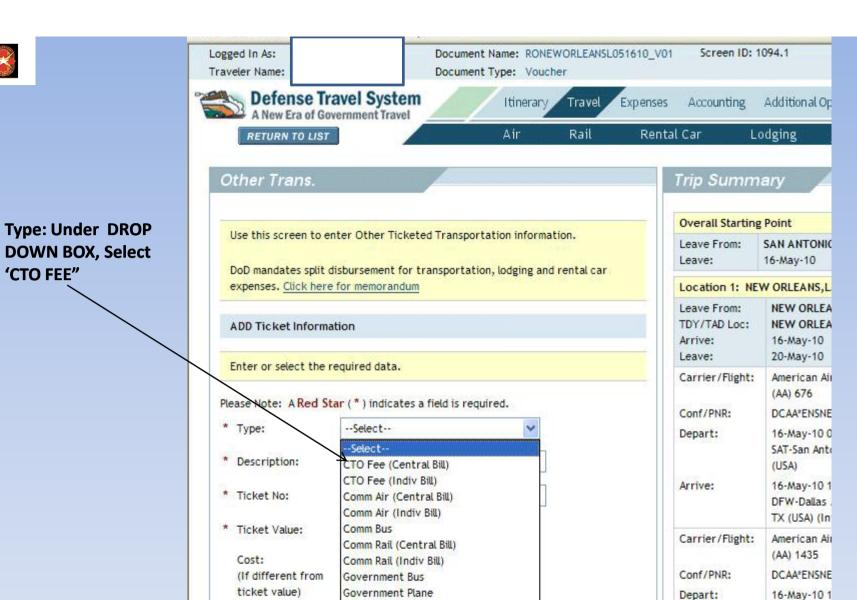

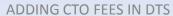

Government Vessel

Prepaid Bus

Prepaid Rail

Prepaid Plane

Prepaid Vessel

Shin Fare (Indiv Rill)

\* Departure Date

Issue Date

(mm/dd/yyyy):

(mm/dd/yyyy):

DFW-Dallas

TX (USA) (In

16-May-10 0

MSY-New Or

(USA) (Moisa

Arrive:

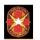

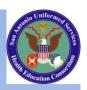

### Ready to change "Ticket No."

Overal Use this screen to enter Other Ticketed Transportation information. Leave I Leave: DoD mandates split disbursement for transportation, lodging and rental car expenses. Click here for memorandum Location Leave I TDY/T/ ADD Ticket Information Add "890" in Arrive: Leave: front of Enter or select the required data. Carrier "See Attached Please Note: A Red Star (\*) indicates a field is required. Conf/P Ticket 2" \* Type: CTO Fee (Indiv Bill) Depart \* Description: CTO Fee (Indiv Bill) Arrive: \* Ticket No: See Attached Ticket 2 \* Ticket Value: 0.00 Carrier Cost: 0.00 (If different from Conf/P ticket value) Depart \* Departure Date 0 05/16/2010 (mm/dd/yyyy): Arrive: Φ. Issue Date /mm/dd/mnnd

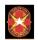

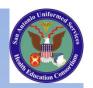

Ticket No changed

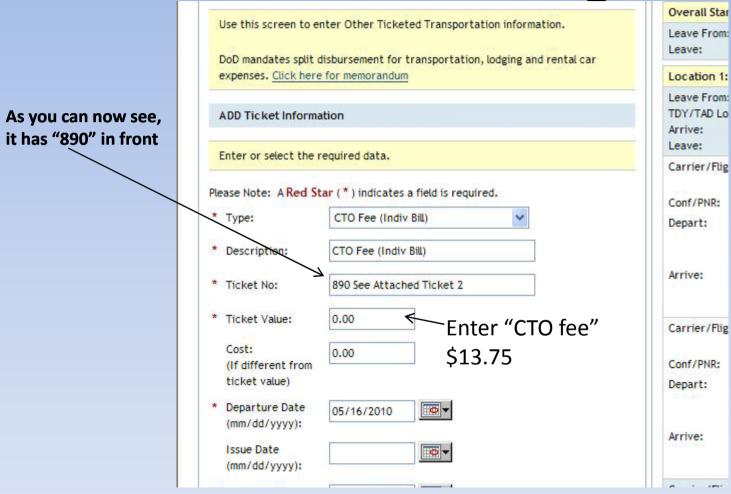

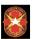

## SAVE IT

### Defense Travel System - Welcome to DTS - Microsoft Internet Explorer provided by BAMC

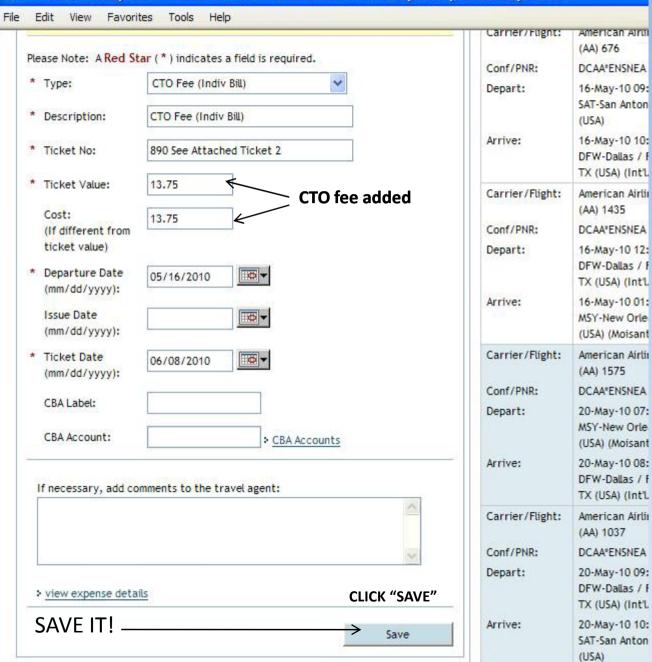

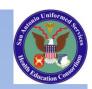

## SAVE IT

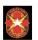

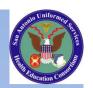

## If you put CTO Fee under Non Mileage?

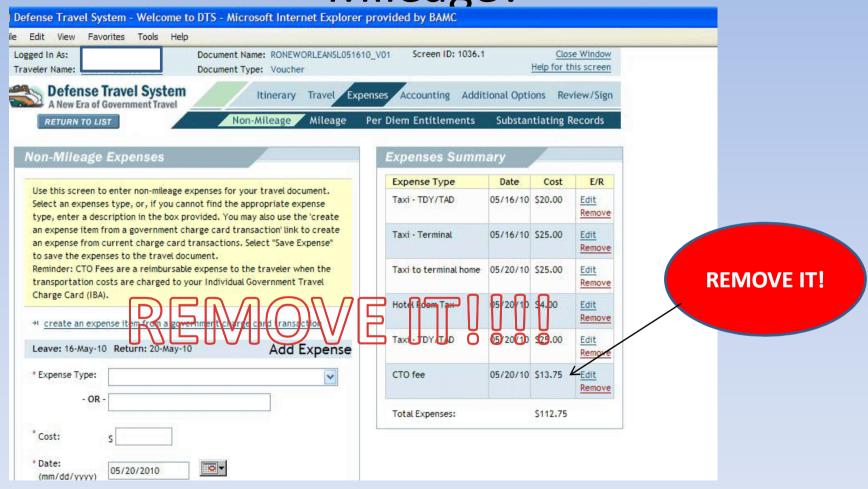

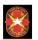

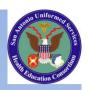

### **REMOVE IT!**

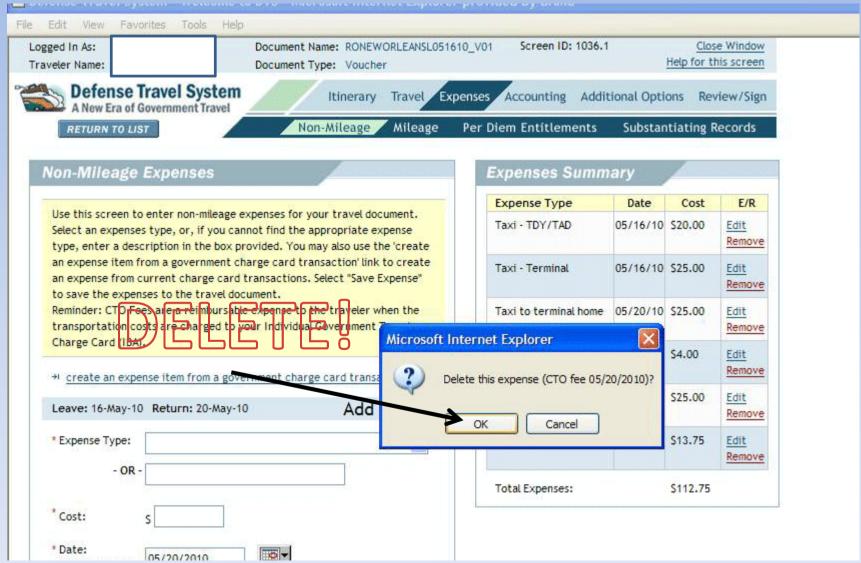

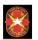

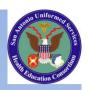

### **ALMOST DONE!**

| On-Mileage Expenses  Use this screen to enter non-mileage expenses for your travel document.                                                                                                    | Per Diem Entitlements  Expenses Summ  Expense Type | ary      | ons Rev | view/Sign<br>Records |
|----------------------------------------------------------------------------------------------------|----------------------------------------------------|----------|---------|----------------------|
| On-Mileage Expenses  Use this screen to enter non-mileage expenses for your travel document.                                                                                                    |                                                    |          |         |                      |
|                                                                                                    | Expense Type                                       | Data     |         |                      |
|                                                                                                    |                                                    | Date     | Cost    | E/R                  |
| Select an expenses type, or, if you cannot find the appropriate expense type, enter a description in the box provided. You may also use the 'create                                                  | Taxi - TDY/TAD                                     | 05/16/10 | \$20.00 | Edit<br>Remove       |
| an expense item from a government charge card transaction' link to create<br>an expense from current charge card transactions. Select "Save Expense"<br>to save the expenses to the travel document. | Taxi - Terminal                                    | 05/16/10 | \$25.00 | Edit<br>Remove       |
| Reminder: CTO Fees are a reimbursable expense to the traveler when the transportation costs are charged to your Individual Government Travel                                                         | Taxi to terminal home                              | 05/20/10 | \$25.00 | Edit<br>Remove       |
| Charge Card (IBA).                                                                                                    | Hotel Room Tax                                     | 05/20/10 | \$4.00  | Edit<br>Remove       |
| Leave: 16-May-10 Return: 20-May-10 Add Expense                                                                                                    | Taxi - TDY/TAD                                     | 05/20/10 | \$25.00 | Edit<br>Remove       |
| Expense Type:                                                                                                    | Total Expenses:                                    |          | \$99.00 |                      |
| - OR -                                                                                                    |                                                    |          |         |                      |

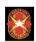

### How do you know if it added CTO fee?

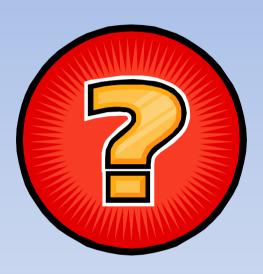

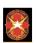

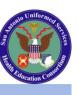

## What did the elnvoice say was ticket fee?

\$ 414.80

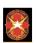

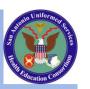

## What did the elnvoice say was CTO fee?

\$ 13.75

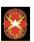

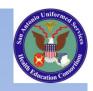

## **SO?**

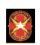

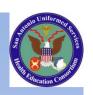

### \$414.80 + \$13.75 = \$428.55

# SUCCESS Would equal above

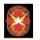

### Defense Travel System - Welcome to DTS - Microsoft Internet Explorer provided by BAMC

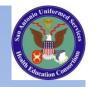

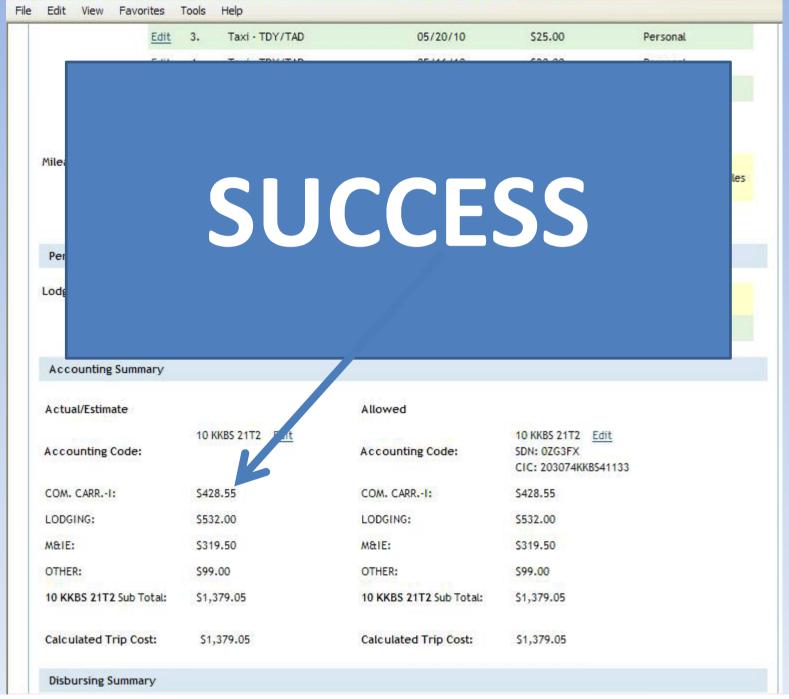

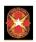

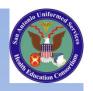

## Any additional questions, contact us via email